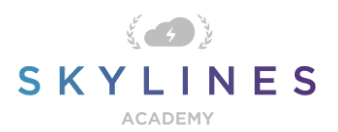

#### Section 1: Manage Azure Identities and Governance

Preparation Course for Exam AZ-104 Microsoft Azure Administrator

#### Manage Azure Identities and [Governance](https://query.prod.cms.rt.microsoft.com/cms/api/am/binary/RE4pCWy) (15-20%)

## **Manage Azure AD objects**

Create users and groups • manage user and group properties • manage device settings • perform bulk user updates • manage guest accounts • configure Azure AD Join • configure selfservice password reset

- [Creating a new user in Azure AD](https://docs.microsoft.com/en-us/azure/active-directory/fundamentals/add-users-azure-active-directory#add-a-new-user)
- [Add or delete users using Azure Active Directory](https://docs.microsoft.com/en-us/azure/active-directory/fundamentals/add-users-azure-active-directory)
- [Create a basic group and add members using Azure Active Directory](https://docs.microsoft.com/en-us/azure/active-directory/fundamentals/active-directory-groups-create-azure-portal)
- [New-AzureADUser](https://docs.microsoft.com/en-us/powershell/module/azuread/new-azureaduser?view=azureadps-2.0)
- [Add or update a user's profile information using Azure Active Direc](https://docs.microsoft.com/en-us/azure/active-directory/fundamentals/active-directory-users-profile-azure-portal)tory
- [Edit your group information using Azure Active Directory](https://docs.microsoft.com/bs-latn-ba/azure/active-directory/fundamentals/active-directory-groups-settings-azure-portal)
- [Manage device identities using the Azure portal](https://docs.microsoft.com/en-us/azure/active-directory/devices/device-management-azure-portal)
- **[How To: Manage stale devices in Azure AD](https://docs.microsoft.com/en-us/azure/active-directory/devices/manage-stale-devices)**
- [Bulk import group members \(preview\) in Azure Active Directory](https://docs.microsoft.com/en-us/azure/active-directory/users-groups-roles/users-bulk-add)
- [What is guest user access in Azure Active Directory B2B?](https://docs.microsoft.com/en-us/azure/active-directory/b2b/what-is-b2b)
- [Manage guest access with Azure AD access reviews](https://docs.microsoft.com/en-us/azure/active-directory/governance/manage-user-access-with-access-reviews)
- [Quickstart: Add guest users to your directory in the Azure portal](https://docs.microsoft.com/en-us/azure/active-directory/b2b/b2b-quickstart-add-guest-users-portal)
- [How to: Plan your Azure AD join implementation](https://docs.microsoft.com/en-us/azure/active-directory/devices/azureadjoin-plan)
- [Licensing requirements for Azure AD self-service password reset](https://docs.microsoft.com/en-us/azure/active-directory/authentication/concept-sspr-licensing)
- [Tutorial: Configure hybrid Azure Active](https://docs.microsoft.com/en-us/azure/active-directory/devices/hybrid-azuread-join-managed-domains) Directory join for managed domains
- [Plan an Azure Active Directory self-service password reset](https://docs.microsoft.com/en-us/azure/active-directory/authentication/howto-sspr-deployment)
- [How it works: Azure AD self-service password reset](https://docs.microsoft.com/en-us/azure/active-directory/authentication/concept-sspr-howitworks)

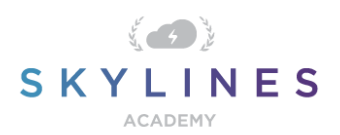

# **Manage role-based access control (RBAC)**

Create a custom role • provide access to Azure resources by assigning roles • interpret access assignments • manage multiple directories

- [Tutorial: Create a custom role for Azure resources using Azure CLI](https://docs.microsoft.com/en-us/azure/role-based-access-control/tutorial-custom-role-cli)
- **[Tutorial: Create a custom role for Azure resources using Azure PowerShell](https://docs.microsoft.com/en-us/azure/role-based-access-control/tutorial-custom-role-powershell)**
- [Add or remove role assignments using Azure RBAC and the Azure portal](https://docs.microsoft.com/en-us/azure/role-based-access-control/role-assignments-portal)
- **[List role assignments using Azure RBAC and the Azure portal](https://docs.microsoft.com/en-us/azure/role-based-access-control/role-assignments-list-portal)**
- [Understand deny assignments for Azure resources](https://docs.microsoft.com/en-us/azure/role-based-access-control/deny-assignments)
- [Understand how multiple Azure Active Directory tenants interact](https://docs.microsoft.com/en-us/azure/active-directory/users-groups-roles/licensing-directory-independence)

### **Manage subscriptions and governance**

Configure Azure policies • configure resource locks • apply tags • create and manage resource groups • manage subscriptions • configure Cost Management • configure management groups

- [Overview of Management services in Azure](https://docs.microsoft.com/en-us/azure/governance/azure-management)
- [What is Azure Policy?](https://docs.microsoft.com/en-us/azure/governance/policy/overview)
- [Tutorial: Create and manage policies to enforce compliance](https://docs.microsoft.com/en-us/azure/governance/policy/tutorials/create-and-manage)
- [Quickstart: Create a policy assignment to identify non-compliant resources](https://docs.microsoft.com/en-us/azure/governance/policy/assign-policy-portal)
- [Lock resources to prevent unexpected changes](https://docs.microsoft.com/en-us/azure/azure-resource-manager/management/lock-resources)
- [Use tags to organize your Azure resources](https://docs.microsoft.com/en-us/azure/azure-resource-manager/management/tag-resources)
- [Manage Azure resource groups by using Azure PowerShell](https://docs.microsoft.com/en-us/azure/azure-resource-manager/management/manage-resources-powershell)
- [Manage Azure Resource Manager resource groups by using the Azure portal](https://docs.microsoft.com/en-us/azure/azure-resource-manager/management/manage-resource-groups-portal)
- **[Create an additional Azure subscription](https://docs.microsoft.com/en-us/azure/cost-management-billing/manage/create-subscription)**
- [Change your Azure subscription to a different offer](https://docs.microsoft.com/en-us/azure/cost-management-billing/manage/switch-azure-offer)
- [What is Azure Cost Management and Billing?](https://docs.microsoft.com/en-us/azure/cost-management-billing/cost-management-billing-overview)
- [Quickstart: Explore and analyze costs with cost analysis](https://docs.microsoft.com/en-us/azure/cost-management-billing/costs/quick-acm-cost-analysis)
- [Move resources to a new resource group or subscription](https://docs.microsoft.com/en-us/azure/cost-management-billing/costs/quick-acm-cost-analysis)
- Create [management groups for resource organization and management](https://docs.microsoft.com/en-us/azure/governance/management-groups/create)
- [Manage your resources with management groups](https://docs.microsoft.com/en-us/azure/governance/management-groups/manage)